## 01-配置使用

1,上传最新版插件:show-json-1.2.0.jar

## 2,增加webhook链接,勾选你想要监听的条件,并将url配置入

## url: /rest/json/1.0/json/webhooks

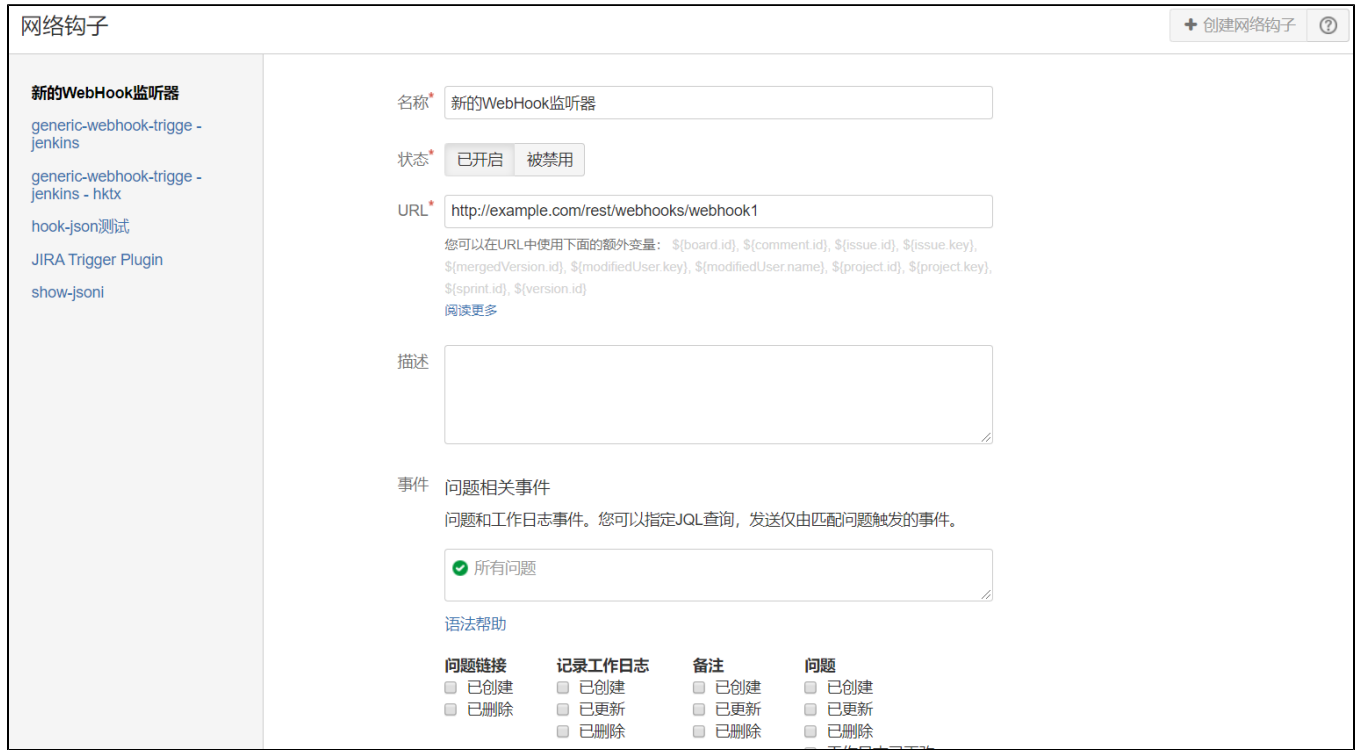

## 配置完成后如图:支持问题事件,项目事件,版本事件,用户事件

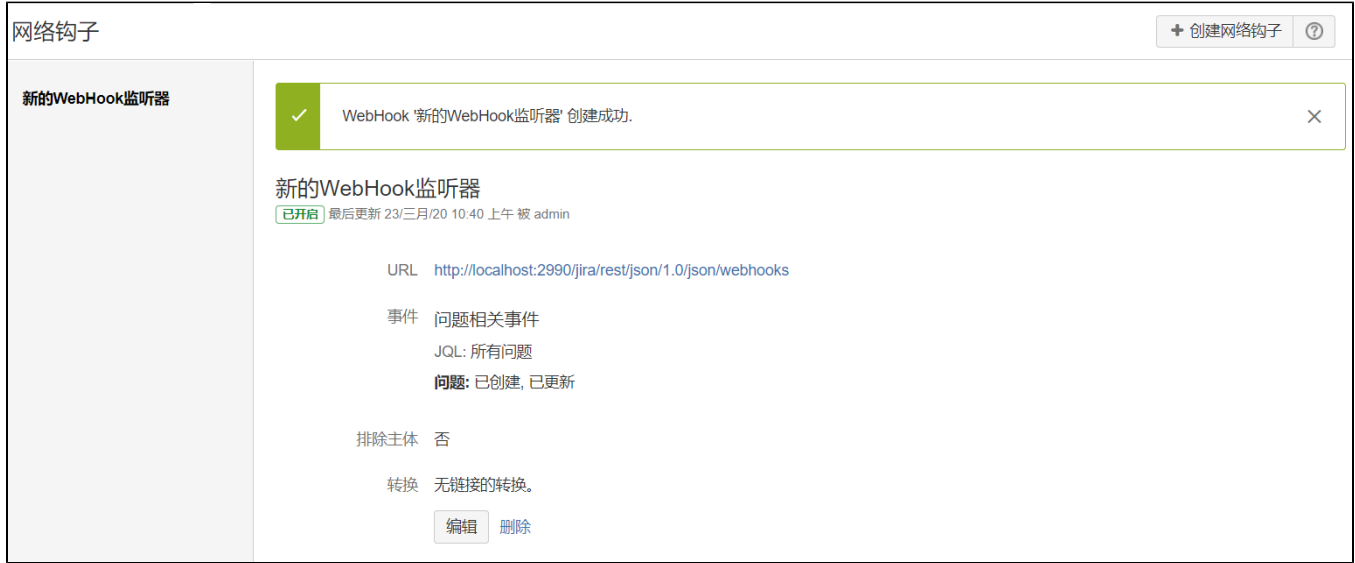

3,创建issue或者更新issue后,输入url,查询日志,如果查询某一天的日志,开始时间和结束时间 选同一天

url:/secure/webHookLogsAction!mainpage.jspa

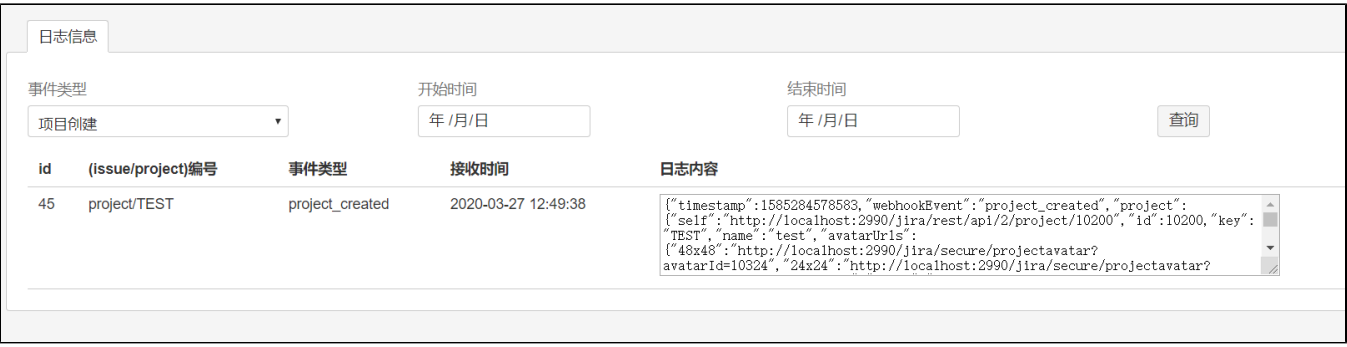